# Radio Buttons Question Type

Radio Button questions allow respondents to select a single choice from a list.

# When To Use It

Use Radio Button questions to ask your respondents to choose a single option from a short list. Radio Button questions should always be used when asking yes or no questions.

| 1. What department are you in?             |
|--------------------------------------------|
| ⊖ Support                                  |
| ◯ Sales                                    |
| O Development                              |
| O Customer Experience                      |
| О ІТ                                       |
| O Operations                               |
| O Marketing                                |
| Check it out in an <u>example survey</u> ! |

<u>Add a survey</u> with this question to your account!

You can even use images as your answer options or customize the icons themselves

# Add an Other, Please Specify Option

On the **Question** tab of the question editor, add each of your answer options. Then, to add the answer option of Other, start by clicking the 'Add "Other", "NA", etc' link. Select **Other - Write In** or **Other - Write In (Required)** if you want the Other textbox to be required.

| Support               |                                               | A 🕇 🗇     | Getting Started Guide 🛛 🗶                                                                                |
|-----------------------|-----------------------------------------------|-----------|----------------------------------------------------------------------------------------------------|
| Sales                 |                                               | e 🕴 🖗     | Radio Buttons only allow one selection per question. If you                                              |
| Development           |                                               | 1         | selections, use <u>Checkboxes</u>                                                                        |
| Customer Experience   |                                               | e 🖉 🖉     | instead.                                                                                                 |
| IT                    |                                               | Ø 🕻 🖻     | Radio Buttons are best when<br>used for short lists of options. If<br>your option list is long, e.g. the |
| Operations            | Other - Write In                              | ) 🖉 🏌 🛍   | 50 states, try the <u>Dropdown</u><br><u>Menu</u> instead.                                               |
| Marketing             | Other - Write In (Required)<br>Not Applicable | ) 🖉 🏌 🖻   | Save some time with the                                                                                  |
| + Click to Add Option | Add "Other","N/A", etc Paste i                | n Options | Common Answer Library or our<br>Bulk Editor.                                                             |

Once the option is added, you can customize the text of the option if you wish.

| Operations            |                        | <u>a</u>      | 1   |   |
|-----------------------|------------------------|---------------|-----|---|
| Marketing             |                        |               | 1   |   |
| Other, please specify |                        | ø             | 1   | Ú |
| + Click to Add Option | Add "Other","N/A", etc | Paste in Opti | ons |   |

Check out our Add an Other Textbox Tutorial for more info!

### Layout Considerations

If you are incorporating a large number of answer options for your Radio Button question, consider displaying the answers in multiple columns or try a Dropdown Menu for usability. To add columns, edit your question and update the **Number of Columns** field under the **Layout** tab.

| Alabama       | O Indiana       | O Nebraska       | O South Carolina  |
|---------------|-----------------|------------------|-------------------|
| 🔿 Alaska      | O Iowa          | O Nevada         | O South Dakota    |
| 🔿 Arizona     | ◯ Kansas        | O New Hampshire  | O Tennessee       |
| O Arkansas    | O Kentucky      | O New Jersey     | O Texas           |
| O California  | O Louisiana     | O New Mexico     | O Utah            |
| O Colorado    | O Maine         | O New York       | O Vermont         |
| O Connecticut | O Maryland      | O North Carolina | O Virginia        |
| O Delaware    | O Massachusetts | O North Dakota   | O Washington      |
| O Florida     | O Michigan      | O Ohio           | O Washington, D.C |
| O Georgia     | O Minnesota     | O Oklahoma       | O West Virginia   |
| 🔿 Hawaii      | O Mississippi   | O Oregon         | O Wisconsin       |
| 🔿 Idaho       | O Missouri      | O Pennsylvania   | O Wyoming         |

# Survey Taking

On a desktop and most laptops the Radio Button question type looks like so.

| 1. What department are you in? |  |
|--------------------------------|--|
| O Support                      |  |
| ○ Sales                        |  |
| Development                    |  |
|                                |  |
|                                |  |
|                                |  |
| Operations                     |  |
| O Marketing                    |  |
|                                |  |

When optimized for mobile devices the Radio Button question type looks very similar but with larger targets as mobile respondents will be using their finger to select answers.

By default, survey questions show one at a time on mobile devices to prevent the need for scrolling on smaller screens. For single-select questions, like the Radio Button question, the screen will automatically advance after an option is selected. You can turn off this one-at-a-time interaction if you wish.

| . What dep | artment are you in? |  |
|------------|---------------------|--|
|            | t                   |  |
| O Sales    |                     |  |
|            | oment               |  |
| O Custom   | er Experience       |  |
| О іт       |                     |  |
| O Operati  | ons                 |  |
| O Marketi  | ng                  |  |

## Reporting

Radio Button questions report as a Pie Chart , by default, with a summary table that includes a count and percent for each answer option.

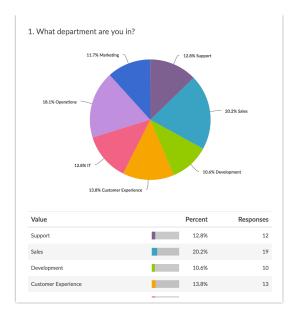

• See additional compatible chart types

#### • See what other report types are compatible

## Exporting

In the CSV/Excel Export, Radio Button questions display as a single column of data.

| What d | epartment are you in? |
|--------|-----------------------|
| Develo | oment                 |
| Custom | er Experience         |
| Suppor | t                     |
| IT     |                       |
| IT     |                       |
| Sales  |                       |
| Sales  |                       |
| Develo | oment                 |
| Sales  |                       |
| IT     |                       |
| Suppor | t                     |
| Develo | oment                 |

#### Related Articles